# **МОСКОВСКАЯ ПРЕДПРОФЕССИОНАЛЬНАЯ**

# **ОЛИМПИАДА ШКОЛЬНИКОВ**

### **Заключительный этап**

### **Аэрокосмический профиль**

### **Индивидуальное тестирование по кейсовой задаче**

# **Вопрос 1:**

Опишите выбранную кейсовую задачу. Опишите алгоритм работы Вашего разработанного решения. (Описать подробно)

# **Вопрос 2:**

Какое программное обеспечение использовалось для реализации кейсовой задачи? (Необходимо подробно описать всё программное обеспечение, которое использовалось при работе с кейсовой задачей)

# **Вопрос 3:**

Какую роль в команде Вы выполняли? С какими трудностями Вы столкнулись при работе в команде? (Описать подробно)

# **Вопрос 4:**

Опишите какие электронные компоненты Вы выбрали для работы над кейсом? (Описать подробно)

# **Вопрос 5:**

Чем заинтересовал именно этот кейс? Объясните свой выбор. (Описать подробно)

# **Задача 1: Модуль системы наведения**

В рамках задания требуется разработать независимый модуль спутника форм фактора cubesat. Для выбранного модуля требуется реализовать весь его необходимый функционал, а также корпус cubesat 1u и систему крепления разрабатываемого модуля в нем.

#### 1. **Условие задачи:**

Реализация прототипа модуля системы наведения на объект для космического аппарата. Модуль состоит из:

- радиомодуля;
- лазерного целеуказателя;
- системы из манипуляторов (моторов, шаговых двигателей, сервоприводов и необходимых для их управления компонентов).

Разрабатываемый модуль должен производить наведение луча лазера из геометрического центра юнита в двух перпендикулярных осях вращения (ось наклона и поворота) с углом обзора 80 градусов по каждой из осей. Ось поворота для наклона проходит через геометрический центр юнита, а также центры двух противолежащих боковых сторон, ось поворота проходит через геометрический центр юнита и центры верхней и нижней сторон юнита (Рисунок 1).

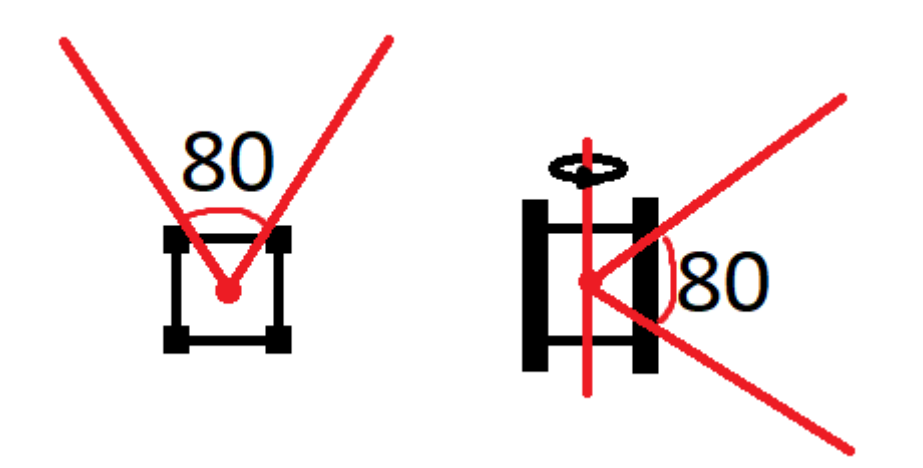

Рисунок 1. Схема угла обзора полезной нагрузки, вид сверху и сбоку.

При получении управляющего радиосигнала устройство должно исполнять тестирующий алгоритм. Алгоритм работы устройства:

- 1. Включение и инициализация систем;
- 2. Установка начального состояния устройства;
- 3. Начала прослушивания радиоканала;
- 4. Прием и расшифровка входящих сообщений;
- 5. При получении сообщения со станции:

- a. Переход в режим вещания сообщений;
- b. До тех пор, пока не окажется во всех позициях:
	- i. Установка нового положения углов наклона и поворота каждые 3 секунды;
	- ii. Отправка сообщения на станцию с параметрами заданных углов наклона и поворота;
- 6. Возврат к пункту 2.

За время выполнения тестового алгоритма устройство полезной нагрузки должно установить лазер в следующие положения:

- 1. Устройство сначала выставляется "слева направо" в положение 0 градусов относительно горизонтальной оси и в диапазоне от -40 до +40 градусов относительно вертикальной оси с шагом в 10 градусов;
- 2. Аналогично "снизу вверх" для положения 0 градусов по вертикальной оси и в диапазоне от - 40 до 40 градусов по горизонтальной оси с шагом в 10 градусов.
- 3. Затем, "по диагонали" из положения -40, -40 по обеим осям в положение 40, 40 с шагом в 10 градусов по обеим осям.

Проверка работоспособности будет производиться по мишени, с точками положения рассчитанными так, что луч лазера на протяжении испытания исходит из геометрического центра кубсата, расположенного на расстоянии 1 метра от мишени. Данную особенность требуется учитывать программно, если конструкция перемещает точку испускания лазера в пространстве.

Отправляемые сообщения кодируются по определённым правилам перед отправкой на станцию приема. Вышеперечисленные требования к сообщению, а также пример станции приема, на основе радиомодуля nrf24 приведены в приложении 1. Описанная станция будет предоставлена участникам на очной защите, однако, если для выполнения кейса участниками используется иной модуль им также потребуется реализовать и собственную станцию приема для демонстрации на защите.

#### **2. Требования к конструкции устройства.**

Отличительной чертой спутника формата cubesat являются направляющие рельсы, предназначенные для помещения спутника в пусковой контейнер. Внутреннее содержимое спутника поддается интерпретации, но размеры и рельсы остаются неизменными. Корпус cubesat должен быть реализован с соблюдением замечаний, указанных на чертеже (Рисунок 2):

# **МОСКОВСКАЯ ПРЕДПРОФЕССИОНАЛЬНАЯ ОЛИМПИАДА ШКОЛЬНИКОВ Инженерно-конструкторское направление.**

**Аэрокосмический профиль.**

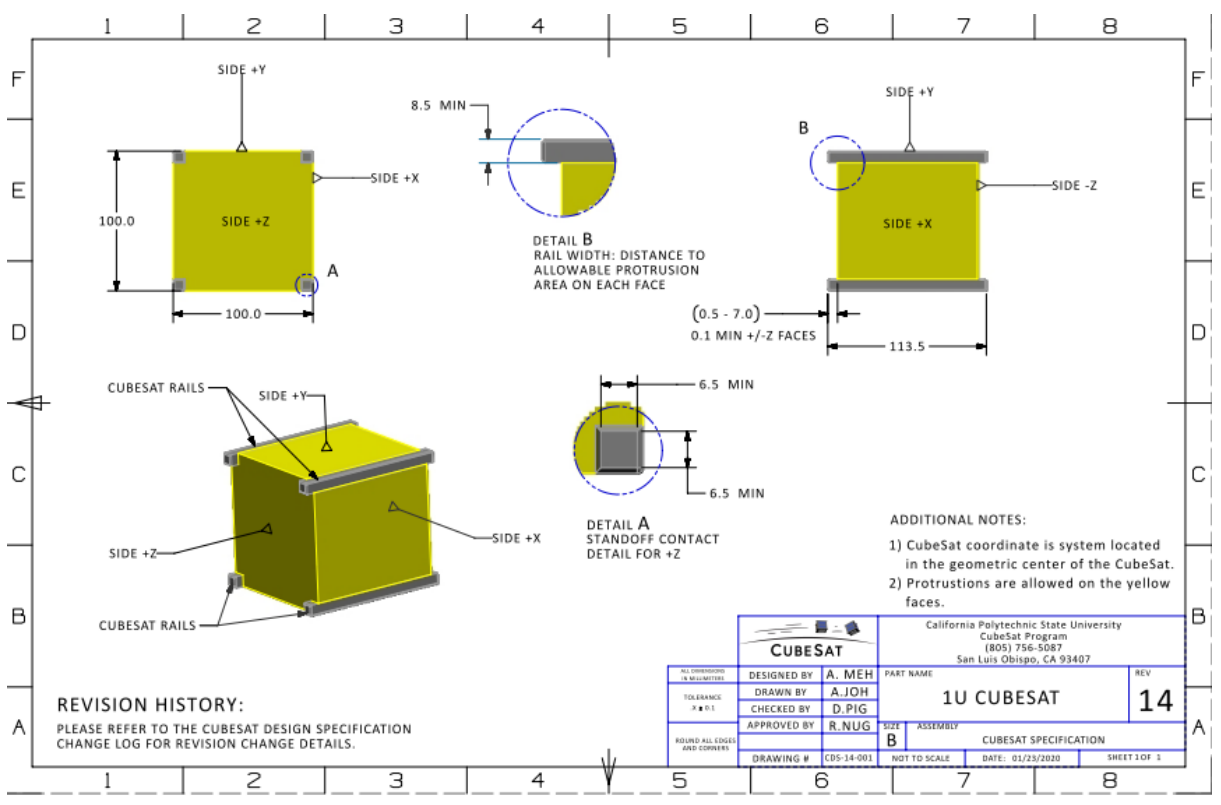

Рисунок 2. Чертеж спутника формфактора Cubesat 1u.

В дополнение к чертежу при проектировании устройства необходимо соблюдать следующие требования:

- Никакие компоненты на сторонах, заштрихованных желтым цветом, не должны выступать дальше, чем на 6,5 мм по нормали к поверхности от плоскости рельса.
- Рельсы должны иметь минимальную ширину 8,5 мм, измеренную от края рельса до первого выступа на каждой грани.
- Края реек должны быть закруглены до радиуса не менее 1 мм.
- Концы направляющих на стороне +/- Z должны иметь минимальную площадь контакта 6,5 мм x 6,5 мм с соседними направляющими CubeSat.
- Необходимо предоставить трёхмерные модели:
	- <sup>o</sup> Корпус модуля приёмника, осуществляющий жёсткое крепление всех элементов модуля (контроллера, приёмника, макетных/паечных плат и т. д.);
	- <sup>o</sup> Корпус спутника cubesat формфактора 1U;
	- <sup>o</sup> Итогового устройства в сборке.

Допускаются конструкторские расхождения в трёхмерной модели и физической реализации. Созданная модель должна удовлетворять требованиям функционирования итогового устройства;

• Необходимо представить программный код для разработанного устройства (формат .txt, .py, .c, .cpp, .h, .hpp, .cxx, .cc, .hxx или иного

расширения, в названии файла должен быть указан язык программирования) для каждого этапа;

- Наличие электрической схемы для каждого из этапов.
- **3. Регламент испытания при демонстрации жюри:**
	- Демонстрация продукта без включения;
	- Демонстрация включения продукта;
	- Демонстрация алгоритма работы согласно заданию.
- **4. Форма представления результатов:**
	- Программный код в виде текстового файла (формат .txt, .py, .c, .cpp, .h, .hpp, .cxx, .cc, .hxx или иного расширения, в названии файла должен быть указан язык программирования));
	- Трёхмерная модель конструкции в формате .stl;
	- Электрическая схема в формате скриншота или .pdf;
	- Демонстрация работы продукта в виде одной или нескольких видеозаписей, наглядно показывающих продукт и его поведение в условиях, описанных в регламенте испытаний;
	- Отчёт, содержащий следующие пункты:
		- 1. Титульный лист с ФИО участников, наименованием кейса.
		- 2. Цель, задачи, гипотезу работы.
		- 3. Этапы проекта.
		- 4. Инструменты и методы, описание выбранных аппаратных средств, обоснование их применения.
		- 5. Полученные результаты, рекомендации по их применению и возможное решение выявленных проблем.

### **5. Примерный перечень материалов для выполнения задания:**

Микроконтроллеры (Arduino, Raspberry и пр.), серводвигатели, шаговые моторы, электродвигатели, модуль лазера, лазерная указка, радиомодуль ардуино, батарейный блок.

### **6. Примерный перечень программного обеспечения для выполнения задания:**

Blender, tinkercad.com для 3d-моделирования;

tinkercad.com, fritzing для моделирования электрических схем (tinkercad.com может быть использован для написания программного кода для Arduino);

PyCharm Edu, Arduino IDE, STM32CubeIDE, Notepad++- как среда программирования.

### **7. Ссылки на рекомендуемые методические материалы для восполнения необходимых навыков:**

• Гук А.П., Евстратова Л.Г. Дистанционное зондирование и мониторинг территорий. Часть 1. Дистанционное зондирование.

Теоретические основы и технические средства. КУРС, 2019. – 221 с.

- Сутырина Е.Н. Дистанционное зондирование Земли. Учеб. пособие. ИГУ, 2013. — 165 с.
- Брайан У. Керниган, Роб Пайк. Практика программирования. Вильямс, 2021. — 288 с.
- Брайан Керниган, Деннис Ритчи. Язык программирования С. Вильямс, 2019. — 288 с.
- Дмитриев Д., Фомин А., Кармишин А., Дубровская В., Тяпкин Ю., Фатеев А., Борисевич В. Дистанционное зондирование Земли. — Красноярск : Сибирский федеральный университет, 2014. — 196 c.
- Груздов В.В. Новые технологии Дистанционного Зондирования Земли из космоса. – : Техносфера, 2019. – 482 с.
- Работа с датчиками. [Электронный ресурс] Режим доступа: <http://zelectro.cc/>
- Учебник по работе с устройствами. [Электронный ресурс] Режим доступа: [Учебник по работе с устройствами](https://vk.com/doc145613276_454257647?hash=7a67813d13ee405eb7&dl=0b61020149f765911d)
- Учебник: Электроника. В.А. Петин. [Электронный ресурс] Режим доступа: [Электроника. В.А. Петин](https://vk.com/doc145613276_454257589?hash=a69a067d01cd325f2c&dl=d4e426a3bb8d0e3a32)
- Уроки по работе с ардуино. [Электронный ресурс] Режим доступа: <https://lesson.iarduino.ru/>
- Уроки по работе с датчиками. [Электронный ресурс] Режим доступа: [Ардуино. Датчики и сети для связи устройств.](https://vk.com/doc-58310134_444875013?hash=a98413c7ecb9ff7284&dl=648753e02f410fdf4a)
- Проектная работа по разработке системы. [Электронный ресурс] Режим доступа: <http://arduino-diy.com/>
- Путеводитель по Ардуино. [Электронный ресурс] Режим доступа: Радио-[ежегодник. Путеводитель по Ардуино.](https://vk.com/doc-58310134_444874752?hash=ece79f1f9c9da0e753&dl=40301d61c95919af6b)
- Электронные ресурсы 1. ИТЦ «СКАНЭКС» [Электронный ресурс] Режим доступа: <https://www.scanex.ru/>
- ООО «Спутникс» [Электронный ресурс] Режим доступа: <http://orbicraft.sputnix.ru/doku.php>

# **Приложение 1.**

Передаваемые данные отправляются в формате массива символов длиною в 32 элемента. Передаваемые параметры в массив записываются подряд, при этом перед значением параметра ставится символ, определяющий тип параметра:  $i', f',v'.$ 

После буквы i в массив записывается 4 символа, соответствующие четырехзначному целому числу.

После буквы f в массив записывается 6 символов, соответствующие вещественному числу с 5 значащими символами и 1 точкой.

После буквы v в массив записывается 9 символов, соответствующие трем вещественным числам не больше единицы без разделительного знака и двумя разрядами после запятой.

Все незначащие элементы массив в конце данных заполняются нулями.

Пример сообщения:

Пример 1.

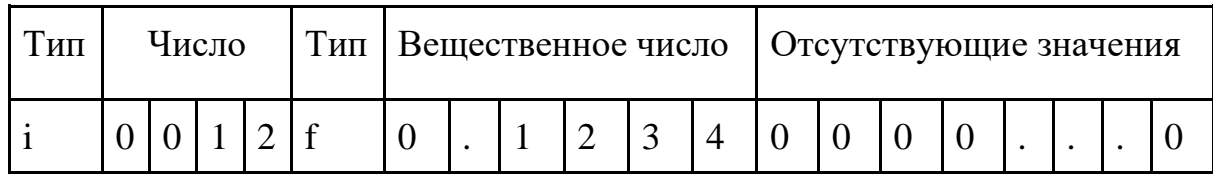

Пример 2.

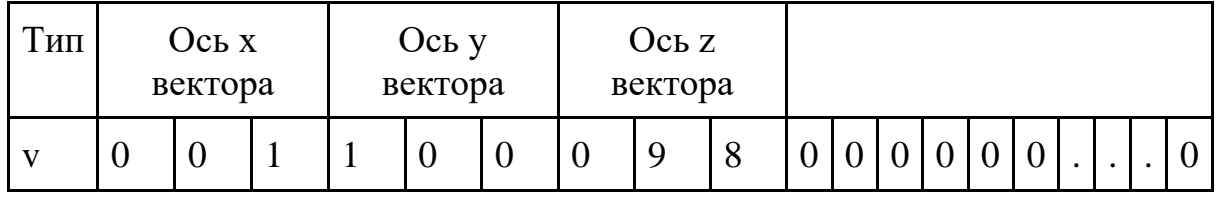

Для приема сообщений с устройства участникова реализована приемная станция, использующая следующий программный код, реализованный с применением библиотеки rf24 1.4.6 (<https://nrf24.github.io/RF24/>, доступна к скачиванию через менеджер библиотек Arduino IDE):

// MasterSwapRoles #include <SPI.h> #include <nRF24L01.h> #include <RF24.h> #define CE\_PIN 9

#define CSN\_PIN 10

# **МОСКОВСКАЯ ПРЕДПРОФЕССИОНАЛЬНАЯ ОЛИМПИАДА ШКОЛЬНИКОВ**

#### **Инженерно-конструкторское направление. Аэрокосмический профиль.**

```
const byte slaveAddress[5] = \{R', 'x', 'A', 'A', 'A'\};const byte masterAddress[5] = {'}T','X','a','a','a'};
RF24 radio(CE PIN, CSN PIN); // инициализация радио
char dataToSend[10] = "Message 0";
char txNum = '0';
char dataReceived[16]; // массив для хранения данных, полученных с 
отправителя. Должен совпадать с отправляемым массивом
bool newData = false;
unsigned long currentMillis;
unsigned long prevMillis;
unsigned long txIntervalMillis = 30*1000; // интервал времени, в котором 
нужно слушать
//============
void setup() {
     Serial.begin(9600);
    Serial.println("Старт программы станции");
     radio.begin();
     radio.setDataRate( RF24_250KBPS );
     radio.openWritingPipe(slaveAddress);
```

```
 radio.openReadingPipe(1, masterAddress);
    radio.setRetries(3,5); // интервал, счетчик
    send(); // для начала работы
     prevMillis = millis(); // установка часов
}
//=============
void loop() {
    currentMillis = millis();
     if (currentMillis - prevMillis >= txIntervalMillis) { // отправка команды
раз в интервал
         send();
         prevMillis = millis();
     }
     getData();
     showData();
}
//====================
void send() { // отпарвка управляющего сообщения
         radio.stopListening();
             bool rslt;
             rslt = radio.write( &dataToSend, sizeof(dataToSend) );
         radio.startListening();
```

```
 Serial.print("Отправляемые данные ");
         Serial.print(dataToSend);
         if (rslt) {
            Serial.println(" Подтверждение принято");
             updateMessage();
 }
         else {
            Serial.println(" Не отправилось");
 }
}
//================
void getData() { // получение ответа
     if ( radio.available() ) {
         radio.read( &dataReceived, sizeof(dataReceived) );
        newData = true;
     }
}
//================
void showData() { // отображение данных
    if (newData == true) {
         Serial.print("Принятые данные: ");
         Serial.println(dataReceived);
         decodeAndPrintData();
```
 $newData = false;$ 

```
 }
}
//================
void updateMessage() {
         // so you can see that new data is being sent
    txNum += 1; dataToSend[8] = txNum;
}
//================
void decodeAndPrintData() { // расшифровка сообщения по шаблону
  int i = 0;
  while (i<sizeof(dataReceived)){
     switch (dataReceived[i]){
       case 'i'://целое число
         char buff_i[4];
         buff_i[0]=dataReceived[i+1];
         buff_i[1]=dataReceived[i+2];
         buff_i[2]=dataReceived[i+3];
         buff_i[3]=dataReceived[i+4];
         Serial.print("Int_data = ");
        Serial.println(atoi(buff_i));
        i+=5; break;
```

```
 case 'f'://вещественное число
   char buff_f[6];
  buff_f[0]=dataReceived[i+1];
  buff_f[1]=dataReceived[i+2];
  buff_f[2]=dataReceived[i+3];
  buff_f[3]=dataReceived[i+4];
  buff_f[4]=dataReceived[i+5];
  buff_f[5]=dataReceived[i+6];
   Serial.print("Float_data = ");
  Serial.println(atof(buff f));
  i+=7; break;
 case 'v'://вектор
   char buff_vx[4];
   char buff_vy[4];
   char buff_vz[4];
   Serial.print("vector = (");
  buff_vx[0]=dataReceived[i+1];
  buff vx[1]='.';
 buff vx[2]=dataReceived[i+2];
   buff_vx[3]=dataReceived[i+3];
   Serial.print(atof(buff_vx));
   Serial.print(" ");
  buff_vy[0]=dataReceived[i+4];
 buff vy[1]='.';
  buff_vy[2]=dataReceived[i+5];
 buff vy[3]=dataReceived[i+6];
   Serial.print(atof(buff_vy));
```

```
 Serial.print(" ");
   buff_vz[0]=dataReceived[i+7];
  buff_vz[1]='.': buff_vz[2]=dataReceived[i+8];
   buff_vz[3]=dataReceived[i+9];
   Serial.print(atof(buff_vy));
  i+=7; break;
 default:
  i++;
```
}

}

}

# **Модуль системы ориентации и стабилизации**

В рамках задания требуется разработать независимый модуль спутника форм фактора cubesat. Для выбранного модуля требуется реализовать весь его необходимый функционал, а также корпус cubesat 1u и систему крепления разрабатываемого модуля в нем.

#### 1. **Условие задачи:**

Для космического аппарата реализовать прототип модуля системы ориентации и стабилизации. Модуль состоит из гироскопа, акселерометра, магнитометра и модуля радиопередатчика.

При получении управляющего радиосигнала устройство должно исполнять тестирующий алгоритм, снимающий показания с датчиков и отправляющих их на радиостанцию при соблюдении определенных условий. В отправляемых сообщениях должны содержаться показания магнитометра, гироскопа. Снимаемые данные должны быть откалиброваны и представляться в в определённом формате. В показаниях магнитометра и гироскопа и акселерометра должны быть устранены смещения нуля, а величина снимаемых значений должна быть приведена в качестве трехмерного вектора.

Условием отправки сообщения на станцию является изменение наклона устройства хотя бы на 80 градусов за 2 секунды в любую из сторон вокруг одной из осей вращения. Если данное изменение положения зафиксировано, то устройство отправляет 3 сообщения с минимальным интервалом на станцию. После начала демонстрации участникам необходимо воссоздать данное условия, путем последовательного переворота кубсата на каждую из его граней.

При получении управляющего радиосигнала устройство должно исполнять тестирующий алгоритм. Алгоритм работы устройства:

- 1. Включение и инициализация систем;
- 2. Установка начального состояния устройства;
- 3. Начало прослушивания радиоканала;
- 4. Прием и расшифровка входящих сообщений;
- 5. При получении сообщения со станции:
- a. Переход в режим вещания сообщений;

b. До тех пор, пока не будут проведены все указанные вращения:

i.Отправка сообщений с параметрами снятыми с датчиков на станцию.

6. Возврат к пункту 2.

Отправляемые сообщения кодируются по определённым правилам перед отправкой на станцию приема. Вышеперечисленные требования к

сообщению, а также пример станции приема, на основе радиомодуля nrf24 приведены в приложении 1. Описанная станция будет предоставлена участникам на очной защите, однако, если для выполнения кейса участниками используется иной модуль им также потребуется реализовать и собственную станцию приема для демонстрации на защите.

### **2. Требования к конструкции устройства.**

Отличительной чертой спутника формата cubesat являются направляющие рельсы, предназначенные для помещения спутника в пусковой контейнер. Внутреннее содержимое спутника поддается интерпретации, но размеры и рельсы остаются неизменными. Корпус cubesat должен быть реализован с соблюдением замечаний, указанных на чертеже(Рисунок 1):

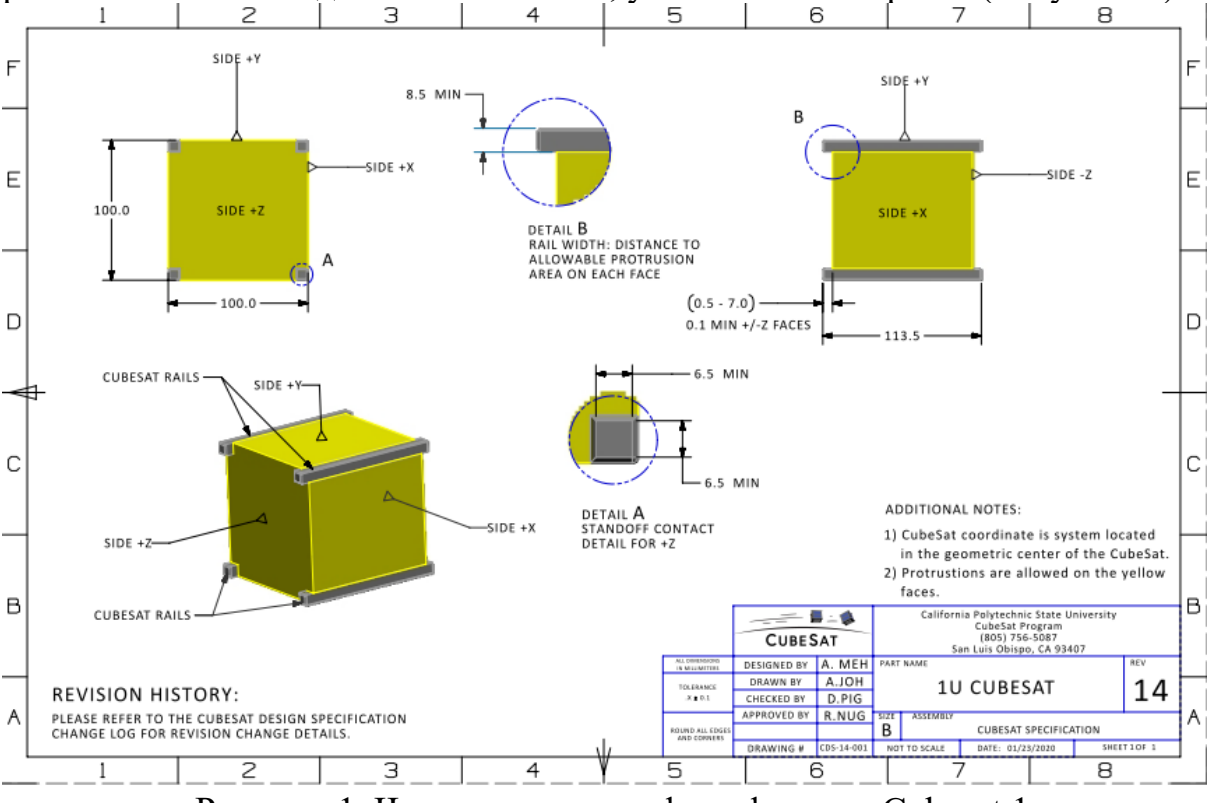

Рисунок 1. Чертеж спутника формфактора Cubesat 1u.

В дополнение к чертежу, при проектировании устройства необходимо соблюдать следующие требования:

- Никакие компоненты на сторонах, заштрихованных желтым цветом, не должны выступать дальше, чем на 6,5 мм по нормали к поверхности от плоскости рельса.
- Рельсы должны иметь минимальную ширину 8,5 мм, измеренную от края рельса до первого выступа на каждой грани.
- Края реек должны быть закруглены до радиуса не менее 1 мм.
- Концы направляющих на стороне +/- Z должны иметь минимальную площадь контакта 6,5 мм x 6,5 мм с соседними направляющими CubeSat.

- Необходимо предоставить трёхмерные модели:
	- <sup>o</sup> Корпус модуля приёмника, осуществляющий жёсткое крепление всех элементов модуля (контроллера, приёмника, макетных/паечных плат и т. д.);
	- <sup>o</sup> Корпус спутника cubesat формфактора 1U;
	- <sup>o</sup> Итогового устройства в сборке.

Допускаются конструкторские расхождения в трёхмерной модели и физической реализации. Созданная модель должна удовлетворять требованиям функционирования итогового устройства;

- Необходимо представить программный код для разработанного устройства (формат .txt, .py, .c, .cpp, .h, .hpp, .cxx, .cc, .hxx или иного расширения, в названии файла должен быть указан язык программирования) для каждого этапа;
- Наличие электрической схемы для каждого из этапов.
- **2. Регламент испытания при демонстрации жюри:**
	- Демонстрация продукта без включения;
	- Демонстрация включения продукта;
	- Демонстрация алгоритма работы согласно заданию.
- **3. Форма представления результатов:**
	- Программный код в виде текстового файла (формат .txt, .py, .c, .cpp, .h, .hpp, .cxx, .cc, .hxx или иного расширения, в названии файла должен быть указан язык программирования));
	- Трёхмерная модель конструкции в формате .stl;
	- Электрическая схема в формате скриншота или .pdf;
	- Демонстрация работы продукта в виде одной или нескольких видеозаписей, наглядно показывающих продукт и его поведение в условиях, описанных в регламенте испытаний;
	- Отчёт, содержащий следующие пункты:
		- 1. Титульный лист с ФИО участников, наименованием кейса.
		- 2. Цель, задачи, гипотезу работы.
		- 3. Этапы проекта.
		- 4. Инструменты и методы, описание выбранных аппаратных средств, обоснование их применения.
		- 5. Полученные результаты, рекомендации по их применению и возможное решение выявленных проблем.

# **4. Примерный перечень материалов для выполнения задания:**

Микроконтроллеры (Arduino, Raspberry и пр.), серводвигатели, шаговые моторы, электродвигатели, модуль лазера, лазерная указка, радиомодуль ардуино, батарейный блок.

### **5. Примерный перечень программного обеспечения для выполнения задания:**

Blender, tinkercad.com для 3d-моделирования;

tinkercad.com, fritzing для моделирования электрических схем (tinkercad.com может быть использован для написания программного кода для Arduino);

PyCharm Edu, Arduino IDE, STM32CubeIDE, Notepad++- как среда программирования.

### **6. Ссылки на рекомендуемые методические материалы для восполнения необходимых навыков:**

- Гук А.П., Евстратова Л.Г. Дистанционное зондирование и мониторинг территорий. Часть 1. Дистанционное зондирование. Теоретические основы и технические средства. КУРС, 2019. – 221 с.
- Сутырина Е.Н. Дистанционное зондирование Земли. Учеб. пособие. ИГУ, 2013. — 165 с.
- Брайан У. Керниган, Роб Пайк. Практика программирования. Вильямс, 2021. — 288 с.
- Брайан Керниган, Деннис Ритчи. Язык программирования С. Вильямс, 2019. — 288 с.
- Дмитриев Д., Фомин А., Кармишин А., Дубровская В., Тяпкин Ю., Фатеев А., Борисевич В. Дистанционное зондирование Земли. — Красноярск : Сибирский федеральный университет, 2014. — 196 c.
- Груздов В.В. Новые технологии Дистанционного Зондирования Земли из космоса. – : Техносфера, 2019. – 482 с.
- Работа с датчиками. [Электронный ресурс] Режим доступа: <http://zelectro.cc/>
- Учебник по работе с устройствами. [Электронный ресурс] Режим доступа: [Учебник по работе с устройствами](https://vk.com/doc145613276_454257647?hash=7a67813d13ee405eb7&dl=0b61020149f765911d)
- Учебник: Электроника. В.А. Петин. [Электронный ресурс] Режим доступа: [Электроника. В.А. Петин](https://vk.com/doc145613276_454257589?hash=a69a067d01cd325f2c&dl=d4e426a3bb8d0e3a32)
- Уроки по работе с ардуино. [Электронный ресурс] Режим доступа: <https://lesson.iarduino.ru/>
- Уроки по работе с датчиками. [Электронный ресурс] Режим доступа: [Ардуино. Датчики и сети для связи устройств](https://vk.com/doc-58310134_444875013?hash=a98413c7ecb9ff7284&dl=648753e02f410fdf4a).
- Проектная работа по разработке системы. [Электронный ресурс] Режим доступа: <http://arduino-diy.com/>
- Путеводитель по Ардуино. [Электронный ресурс] Режим доступа: Радио-[ежегодник. Путеводитель по Ардуино](https://vk.com/doc-58310134_444874752?hash=ece79f1f9c9da0e753&dl=40301d61c95919af6b).

- Электронные ресурсы 1. ИТЦ «СКАНЭКС» [Электронный ресурс] Режим доступа: <https://www.scanex.ru/>
- ООО «Спутникс» [Электронный ресурс] Режим доступа: <http://orbicraft.sputnix.ru/doku.php>

# **Приложение 1.**

Передаваемые данные отправляются в формате массива символов длиною в 32 элемента. Передаваемые параметры в массив записываются подряд, при этом перед значением параметра ставится символ, определяющий тип параметра:  $i', f',v'.$ 

После буквы i в массив записывается 4 символа, соответствующие четырехзначному целому числу.

После буквы f в массив записывается 6 символов, соответствующие вещественному числу с 5 значащими символами и 1 точкой.

После буквы v в массив записывается 9 символов, соответствующие трем вещественным числам не больше единицы без разделительного знака и двумя разрядами после запятой.

Все незначащие элементы массив в конце данных заполняются нулями.

Пример сообщения:

Пример 1.

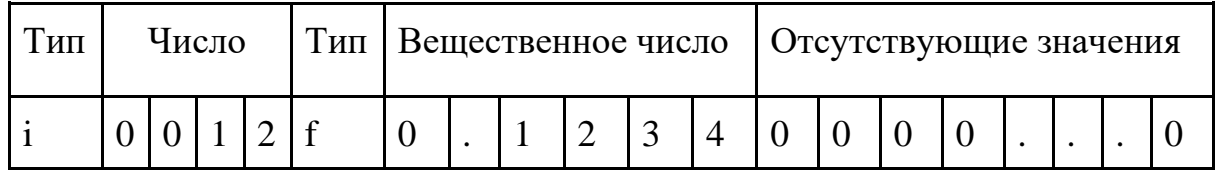

Пример 2.

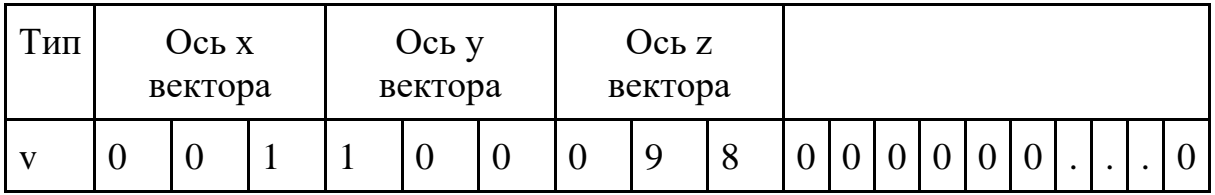

Для приема сообщений с устройства участникова реализована приемная станция, использующая следующий программный код, реализованный с

применением библиотеки rf24 1.4.6 [\(https://nrf24.github.io/RF24/](https://nrf24.github.io/RF24/), доступна к скачиванию через менеджер библиотек Arduino IDE):

```
// MasterSwapRoles
#include <SPI.h>
#include <nRF24L01.h>
#include <RF24.h>
#define CE_PIN 9
#define CSN_PIN 10
const byte slaveAddress[5] = \{'R', 'x', 'A', 'A', 'A'\};
const byte masterAddress[5] = {'}T','X','a','a','a'};
RF24 radio(CE_PIN, CSN_PIN); // инициализация радио
char dataToSend[10] = "Message 0";
char txNum = '0';
char dataReceived[16]; // массив для хранения данных, полученных с 
отправителя. Должен совпадать с отправляемым массивом
bool newData = false;
unsigned long currentMillis;
unsigned long prevMillis;
unsigned long txIntervalMillis = 30*1000; // интервал времени, в котором 
нужно слушать
//============
```
void setup() {

```
 Serial.begin(9600);
    Serial.println("Старт программы станции");
     radio.begin();
     radio.setDataRate( RF24_250KBPS );
     radio.openWritingPipe(slaveAddress);
     radio.openReadingPipe(1, masterAddress);
     radio.setRetries(3,5); // интервал, счетчик
    send(); // для начала работы
    prevMillis = millis(); // установка часов
}
//=============
void loop() {
     currentMillis = millis();
     if (currentMillis - prevMillis >= txIntervalMillis) { // отправка команды
раз в интервал
         send();
         prevMillis = millis();
     }
     getData();
     showData();
}
```

```
//====================
void send() { // отпарвка управляющего сообщения
         radio.stopListening();
             bool rslt;
             rslt = radio.write( &dataToSend, sizeof(dataToSend) );
         radio.startListening();
        Serial.print("Отправляемые данные ");
         Serial.print(dataToSend);
         if (rslt) {
            Serial.println(" Подтверждение принято");
             updateMessage();
         }
         else {
            Serial.println(" Не отправилось");
 }
}
//================
void getData() { // получение ответа
     if ( radio.available() ) {
         radio.read( &dataReceived, sizeof(dataReceived) );
        newData = true;
```

```
}
//================
void showData() { // отображение данных
    if (newData == true) {
        Serial.print("Принятые данные: ");
         Serial.println(dataReceived);
         decodeAndPrintData();
         newData = false;
     }
}
//================
void updateMessage() {
         // so you can see that new data is being sent
    txNum += 1; dataToSend[8] = txNum;
}
//================
void decodeAndPrintData() { // расшифровка сообщения по шаблону
  int i = 0;
  while (i<sizeof(dataReceived)){
```
}

```
 switch (dataReceived[i]){
  case 'i'://целое число
     char buff_i[4];
     buff_i[0]=dataReceived[i+1];
     buff_i[1]=dataReceived[i+2];
     buff_i[2]=dataReceived[i+3];
     buff_i[3]=dataReceived[i+4];
     Serial.print("Int_data = ");
     Serial.println(atoi(buff_i));
    i+=5; break;
   case 'f'://вещественное число
     char buff_f[6];
     buff_f[0]=dataReceived[i+1];
     buff_f[1]=dataReceived[i+2];
     buff_f[2]=dataReceived[i+3];
     buff_f[3]=dataReceived[i+4];
     buff_f[4]=dataReceived[i+5];
     buff_f[5]=dataReceived[i+6];
    Serial.print("Float data = ");
     Serial.println(atof(buff_f));
    i+=7; break;
   case 'v'://вектор
    char buff vx[4];
    char buff vy[4];
    char buff vz[4];
     Serial.print("vector = (");
```

```
 buff_vx[0]=dataReceived[i+1];
 buff_vx[1]='.';
  buff_vx[2]=dataReceived[i+2];
   buff_vx[3]=dataReceived[i+3];
   Serial.print(atof(buff_vx));
   Serial.print(" ");
   buff_vy[0]=dataReceived[i+4];
 buff_vy[1]='.': buff_vy[2]=dataReceived[i+5];
 buff vy[3] = dataReceived[i+6];
   Serial.print(atof(buff_vy));
  Serial.print(" ");
  buff_vz[0]=dataReceived[i+7];
 buff_vz[1]='.';
   buff_vz[2]=dataReceived[i+8];
  buff_vz[3]=dataReceived[i+9];
   Serial.print(atof(buff_vy));
  i+=7; break;
 default:
   i++;
```
}

}

}

# **Модуль наблюдения за стратостатным запуском**

В рамках задания требуется разработать независимый модуль спутника форм фактора cubesat. Для выбранного модуля требуется реализовать весь его необходимый функционал, а также корпус cubesat 1u и систему крепления разрабатываемого модуля в нем.

#### 1. **Условие задачи:**

Для космического аппарата реализовать прототип модуля системы наблюдения за ходом запуска наноспутника в стратосферу. Модуль состоит из высотомера, датчика температуры и модуля радиопередатчика.

При получении управляющего радиосигнала устройство должно исполнять тестирующий алгоритм, снимающий показания с датчиков и отправляющих их на радиостанцию. Снимаемые данные должны быть откалиброваны и представляться в определённом формате. Показания альтиметра должны быть скорректированы с учетом температурных изменений, а показания температуры отфильтрованы алгоритмом бегущего среднего арифметического. На станцию должны отправляться показания альтиметра в виде вещественного числа с точностью 1 знак после запятой, целочисленное значение температуры, целочисленное время со **старта устройства** в секундах, .

При получении управляющего радиосигнала устройство должно исполнять тестирующий алгоритм. Алгоритм работы устройства:

- 1. Включение и инициализация систем;
- 2. Установка начального состояния устройства;
- 3. Начало прослушивания радиоканала;
- 4. Прием и расшифровка входящих сообщений;
- 5. При получении сообщения со станции:
- a. Переход в режим вещания сообщений;
- b. На протяжении последующих 20 секунд каждую секунду:

i.Отправка сообщения на станцию с показаниями возвышения, температуры и времени;

6. Возврат к пункту 2.

Отправляемые сообщения кодируются по определённым правилам перед отправкой на станцию приема. Вышеперечисленные требования к сообщению, а также пример станции приема, на основе радиомодуля nrf24 приведены в приложении 1. Описанная станция будет предоставлена участникам на очной защите, однако, если для выполнения кейса участниками используется иной модуль им также потребуется реализовать и собственную станцию приема для демонстрации на защите.

### **2. Требования к конструкции устройства.**

Отличительной чертой спутника формата cubesat являются направляющие рельсы, предназначенные для помещения спутника в пусковой контейнер. Внутреннее содержимое спутника поддается интерпретации, но размеры и рельсы остаются неизменными. Корпус cubesat должен быть реализован с соблюдением замечаний, указанных на чертеже(Рисунок 1):

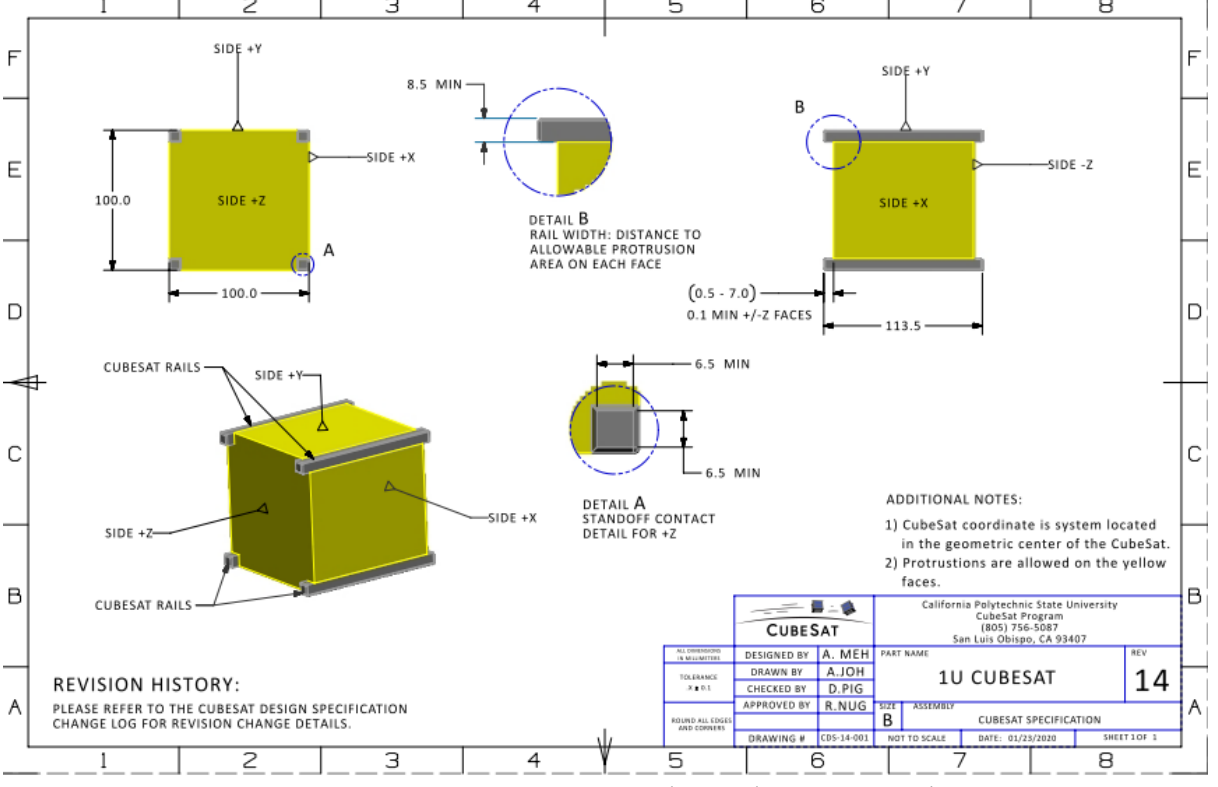

Рисунок 1. Чертеж спутника формфактора Cubesat 1u.

В дополнение к чертежу, при проектировании устройства необходимо соблюдать следующие требования:

- Никакие компоненты на сторонах, заштрихованных желтым цветом, не должны выступать дальше, чем на 6,5 мм по нормали к поверхности от плоскости рельса.
- Рельсы должны иметь минимальную ширину 8,5 мм, измеренную от края рельса до первого выступа на каждой грани.
- Края реек должны быть закруглены до радиуса не менее 1 мм.
- Концы направляющих на стороне  $+/-$  Z должны иметь минимальную площадь контакта 6,5 мм x 6,5 мм с соседними направляющими CubeSat.
- Необходимо предоставить трёхмерные модели:

- <sup>o</sup> Корпус модуля приёмника, осуществляющий жёсткое крепление всех элементов модуля (контроллера, приёмника, макетных/паечных плат и т. д.);
- <sup>o</sup> Корпус спутника cubesat формфактора 1U;
- <sup>o</sup> Итогового устройства в сборке.

Допускаются конструкторские расхождения в трёхмерной модели и физической реализации. Созданная модель должна удовлетворять требованиям функционирования итогового устройства;

- Необходимо представить программный код для разработанного устройства (формат .txt, .py, .c, .cpp, .h, .hpp, .cxx, .cc, .hxx или иного расширения, в названии файла должен быть указан язык программирования) для каждого этапа;
- Наличие электрической схемы для каждого из этапов.
- **2. Регламент испытания при демонстрации жюри:**
	- Демонстрация продукта без включения;
	- Демонстрация включения продукта;
	- Демонстрация алгоритма работы согласно заданию.
- **3. Форма представления результатов:**
	- Программный код в виде текстового файла (формат .txt, .py, .c, .cpp, .h, .hpp, .cxx, .cc, .hxx или иного расширения, в названии файла должен быть указан язык программирования));
	- Трёхмерная модель конструкции в формате .stl;
	- Электрическая схема в формате скриншота или .pdf;
	- Демонстрация работы продукта в виде одной или нескольких видеозаписей, наглядно показывающих продукт и его поведение в условиях, описанных в регламенте испытаний;
	- Отчёт, содержащий следующие пункты:
		- 1. Титульный лист с ФИО участников, наименованием кейса.
		- 2. Цель, задачи, гипотезу работы.
		- 3. Этапы проекта.
		- 4. Инструменты и методы, описание выбранных аппаратных средств, обоснование их применения.
		- 5. Полученные результаты, рекомендации по их применению и возможное решение выявленных проблем.

# **4. Примерный перечень материалов для выполнения задания:**

Микроконтроллеры (Arduino, Raspberry и пр.), серводвигатели, шаговые моторы, электродвигатели, модуль лазера, лазерная указка, радиомодуль ардуино, батарейный блок.

**5. Примерный перечень программного обеспечения для выполнения задания:**

Blender, tinkercad.com для 3d-моделирования;

tinkercad.com, fritzing для моделирования электрических схем (tinkercad.com может быть использован для написания программного кода для Arduino);

PyCharm Edu, Arduino IDE, STM32CubeIDE, Notepad++- как среда программирования.

**6. Ссылки на рекомендуемые методические материалы для восполнения необходимых навыков:**

- Гук А.П., Евстратова Л.Г. Дистанционное зондирование и мониторинг территорий. Часть 1. Дистанционное зондирование. Теоретические основы и технические средства. КУРС, 2019. – 221 с.
- Сутырина Е.Н. Дистанционное зондирование Земли. Учеб. пособие. ИГУ, 2013. — 165 с.
- Брайан У. Керниган, Роб Пайк. Практика программирования. Вильямс, 2021. — 288 с.
- Брайан Керниган, Деннис Ритчи. Язык программирования С. Вильямс, 2019. — 288 с.
- Дмитриев Д., Фомин А., Кармишин А., Дубровская В., Тяпкин Ю., Фатеев А., Борисевич В. Дистанционное зондирование Земли. — Красноярск : Сибирский федеральный университет, 2014. — 196 c.
- Груздов В.В. Новые технологии Дистанционного Зондирования Земли из космоса. – : Техносфера, 2019. – 482 с.
- Работа с датчиками. [Электронный ресурс] Режим доступа: <http://zelectro.cc/>
- Учебник по работе с устройствами. [Электронный ресурс] Режим доступа: [Учебник по работе с устройствами](https://vk.com/doc145613276_454257647?hash=7a67813d13ee405eb7&dl=0b61020149f765911d)
- Учебник: Электроника. В.А. Петин. [Электронный ресурс] Режим доступа: [Электроника. В.А. Петин](https://vk.com/doc145613276_454257589?hash=a69a067d01cd325f2c&dl=d4e426a3bb8d0e3a32)
- Уроки по работе с ардуино. [Электронный ресурс] Режим доступа: <https://lesson.iarduino.ru/>
- Уроки по работе с датчиками. [Электронный ресурс] Режим доступа: Ардуино. Датчики и [сети для связи устройств](https://vk.com/doc-58310134_444875013?hash=a98413c7ecb9ff7284&dl=648753e02f410fdf4a).
- Проектная работа по разработке системы. [Электронный ресурс] Режим доступа: <http://arduino-diy.com/>
- Путеводитель по Ардуино. [Электронный ресурс] Режим доступа: Радио-[ежегодник. Путеводитель по Ардуино](https://vk.com/doc-58310134_444874752?hash=ece79f1f9c9da0e753&dl=40301d61c95919af6b).
- Электронные ресурсы 1. ИТЦ «СКАНЭКС» [Электронный ресурс] Режим доступа: <https://www.scanex.ru/>

• ООО «Спутникс» [Электронный ресурс] Режим доступа: <http://orbicraft.sputnix.ru/doku.php>

# **Приложение 1.**

Передаваемые данные отправляются в формате массива символов длиною в 32 элемента. Передаваемые параметры в массив записываются подряд, при этом перед значением параметра ставится символ, определяющий тип параметра:  $i', f',v'.$ 

После буквы i в массив записывается 4 символа, соответствующие четырехзначному целому числу.

После буквы f в массив записывается 6 символов, соответствующие вещественному числу с 5 значащими символами и 1 точкой.

После буквы v в массив записывается 9 символов, соответствующие трем вещественным числам не больше единицы без разделительного знака и двумя разрядами после запятой.

Все незначащие элементы массив в конце данных заполняются нулями.

Пример сообщения:

Пример 1.

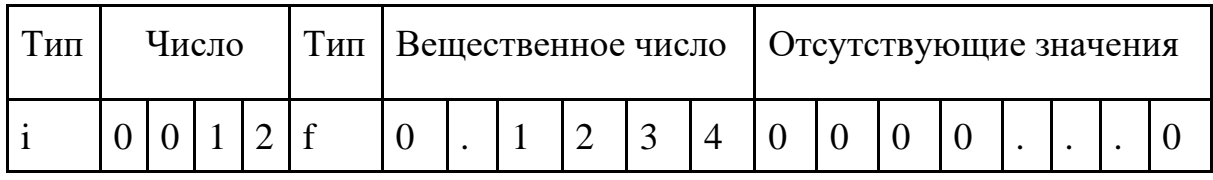

Пример 2.

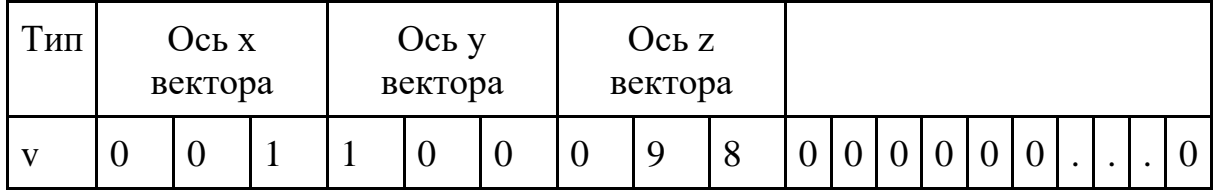

Для приема сообщений с устройства участникова реализована приемная станция, использующая следующий программный код, реализованный с применением библиотеки rf24 1.4.6 [\(https://nrf24.github.io/RF24/](https://nrf24.github.io/RF24/), доступна к скачиванию через менеджер библиотек Arduino IDE):

```
// MasterSwapRoles
#include <SPI.h>
#include <nRF24L01.h>
#include <RF24.h>
#define CE_PIN 9
#define CSN_PIN 10
const byte slaveAddress[5] = \{ 'R', 'x', 'A', 'A', 'A' \};
const byte masterAddress[5] = {T', 'X', 'a', 'a', 'a'};
RF24 radio(CE PIN, CSN PIN); // инициализация радио
char dataToSend[10] = "Message 0";
char txNum = '0';
char dataReceived[16]; // массив для хранения данных, полученных с 
отправителя. Должен совпадать с отправляемым массивом
bool newData = false;
unsigned long currentMillis;
unsigned long prevMillis;
unsigned long txIntervalMillis = 30*1000; // интервал времени, в котором
нужно слушать
//============
```
void setup() {

```
 Serial.begin(9600);
```

```
Serial.println("Старт программы станции");
     radio.begin();
     radio.setDataRate( RF24_250KBPS );
     radio.openWritingPipe(slaveAddress);
     radio.openReadingPipe(1, masterAddress);
    radio.setRetries(3,5); // интервал, счетчик
    send(); // для начала работы
     prevMillis = millis(); // установка часов
}
//=============
void loop() {
     currentMillis = millis();
     if (currentMillis - prevMillis >= txIntervalMillis) { // отправка команды
раз в интервал
         send();
         prevMillis = millis();
     }
     getData();
     showData();
}
//====================
```

```
void send() { // отпарвка управляющего сообщения
         radio.stopListening();
             bool rslt;
             rslt = radio.write( &dataToSend, sizeof(dataToSend) );
         radio.startListening();
        Serial.print("Отправляемые данные ");
         Serial.print(dataToSend);
         if (rslt) {
            Serial.println(" Подтверждение принято");
             updateMessage();
 }
         else {
            Serial.println(" Не отправилось");
         }
}
//================
void getData() { // получение ответа
     if ( radio.available() ) {
         radio.read( &dataReceived, sizeof(dataReceived) );
         newData = true;
     }
}
```

```
//================
void showData() { // отображение данных
    if (newData == true) {
         Serial.print("Принятые данные: ");
         Serial.println(dataReceived);
         decodeAndPrintData();
         newData = false;
     }
}
//================
void updateMessage() {
         // so you can see that new data is being sent
    txNum += 1; dataToSend[8] = txNum;
}
//================
void decodeAndPrintData() { // расшифровка сообщения по шаблону
  int i = 0;
  while (i<sizeof(dataReceived)){
     switch (dataReceived[i]){
       case 'i'://целое число
```

```
 char buff_i[4];
  buff_i[0]=dataReceived[i+1];
  buff_i[1]=dataReceived[i+2];
  buff_i[2]=dataReceived[i+3];
   buff_i[3]=dataReceived[i+4];
   Serial.print("Int_data = ");
   Serial.println(atoi(buff_i));
  i+=5; break;
 case 'f'://вещественное число
   char buff_f[6];
   buff_f[0]=dataReceived[i+1];
  buff_f[1]=dataReceived[i+2];
  buff_f[2]=dataReceived[i+3];
  buff_f[3]=dataReceived[i+4];
  buff_f[4]=dataReceived[i+5];
  buff_f[5]=dataReceived[i+6];
  Serial.print("Float data = ");
   Serial.println(atof(buff_f));
  i+=7; break;
 case 'v'://вектор
   char buff_vx[4];
   char buff_vy[4];
  char buff vz[4];
   Serial.print("vector = (");
 buff vx[0]=dataReceived[i+1];
  buff_vx[1]='.;
```

```
 buff_vx[2]=dataReceived[i+2];
   buff_vx[3]=dataReceived[i+3];
   Serial.print(atof(buff_vx));
   Serial.print(" ");
   buff_vy[0]=dataReceived[i+4];
  buff_vy[1]='.';
  buff_vy[2]=dataReceived[i+5];
   buff_vy[3]=dataReceived[i+6];
   Serial.print(atof(buff_vy));
   Serial.print(" ");
  buff_vz[0]=dataReceived[i+7];
 buff_vz[1]='.;
  buff_vz[2]=dataReceived[i+8];
  buff_vz[3]=dataReceived[i+9];
   Serial.print(atof(buff_vy));
  i+=7; break;
 default:
  i++;
```
}

}

}

#### **Задача 2: Модуль управления бортовой системой питания**

В рамках задания требуется разработать независимый модуль спутника форм фактора cubesat. Для выбранного модуля требуется реализовать весь его необходимый функционал, а также корпус cubesat 1u и систему крепления разрабатываемого модуля в нем.

#### **1. Условия задачи**

Реализовать модуль управления бортовой системой питания спутника для сбора, хранения и передачи данных о состоянии системы питания, отслеживания воздействия ионизирующего излучения (защита от тиристоного эффекта), обеспечивать передачу на землю посредством радиоканала информации о питании и получение управляющей информации для системы питания, разработать схему автоматического подключения резервного источника питания. Модуль должен формировать бортовое питание спутника напряжением 5 В, током не более 1 А.

При получении управляющего радиосигнала устройство должно исполнять алгоритм состоящий из следующих этапов:

- 1. Включение и инициализация систем;
- 2. Начало прослушивания радиоканала;
- 3. Прием и расшифровка входящих сообщений;
- 4. При получении сообщения управления со станции:

a. Переход в режим вещания сообщений;

b. После установки режима питания в соответствии с управляющей командой:

i. Изменение режима питания;

ii. Отправка сообщения на станцию об установившихся параметрах системы питания;

5. Возврат к пункту 2.

За время установки режима питания в соответствии с управляющей командой:

1. Протоколирование результатов опроса датчиков тока и напряжения, отвечающих за контроль режимов системы питания;

2. Время выхода схемы питания на рабочий режим;

3. Протоколирование ошибок выполнения команды;

4. Формирование пакета данных, с результатами выполнения управляющей команды.

Проверка работоспособности будет производиться с применением магазина сопротивлений или имитатора нагрузки.

Отправляемые сообщения кодируются по определённым правилам и подвергаются помехоустойчивому кодированию, перед отправкой на станцию

приема. Вышеперечисленные требования к сообщению, а также пример станции приема, на основе радиомодуля nrf24 приведены в приложении 1. Описанная станция будет предоставлена участникам на очной защите, однако, если для выполнения кейса участниками используется иной модуль им также потребуется реализовать и собственную станцию приема для демонстрации на защите.

https://forum.arduino.cc/t/simple-nrf24l01-2-4ghz-transceiver-demo/405123/3

Радиоэлектронная аппаратура, эксплуатируемая в условиях космического пространства подвержена воздействию космической радиации. Одним из эффектов, к которым приводит попадание заряженных частиц внутрь интегральных схем, является тиристорный эффект, который проявляется в виде увеличения протекания тока через схему. Его воздействие можно остановить при помощи отключения питания от пораженной микросхемы на некоторое время. Модуль должен отслеживать ток, потребляемый радиоэлектронными элементами спутника. Ток срабатывания защиты должен составлять 900 мА, время срабатывания, не более 30 с, время восстановления не более 2 минут. Демонстрация работы схемы защиты осуществляется подключением нагрузки, имитирующей протекание сквозного тока через сопротивление не более 5,5 Ом.

В схеме необходимо предусмотреть резервирование питания от Ni-MH аккумулятора ёмкостью до 1000 мАч, при этом схема должна оставаться работоспособной от резервного источника питания, при токе нагрузки до 500 мА на протяжении не менее 5 минут.

Схема должны выполнять оценку параметров питания и заряда резервных аккумуляторов и при их низком заряде переводить спутник в следующие режимы низкого потребления на время, задаваемое командным путем: отключать нагрузку, отключать систему связи, отключать все ключевые потребители электроэнергии.

#### **2. Общие требования.**

Отличительной чертой спутникаи формата CubeSat являются направляющие рельсы, предназначенныей для помещения спутника в пусковой контейнер. Внутреннее содержимое спутника поддается интерпретации, но размеры и рельсы остаются неизменными. Корпус cubesat должен быть реализован с соблюдением замечаний, указанных на чертеже (Рисунок 1 ):

# **МОСКОВСКАЯ ПРЕДПРОФЕССИОНАЛЬНАЯ ОЛИМПИАДА ШКОЛЬНИКОВ**

**Инженерно-конструкторское направление.** 

**Аэрокосмический профиль.**

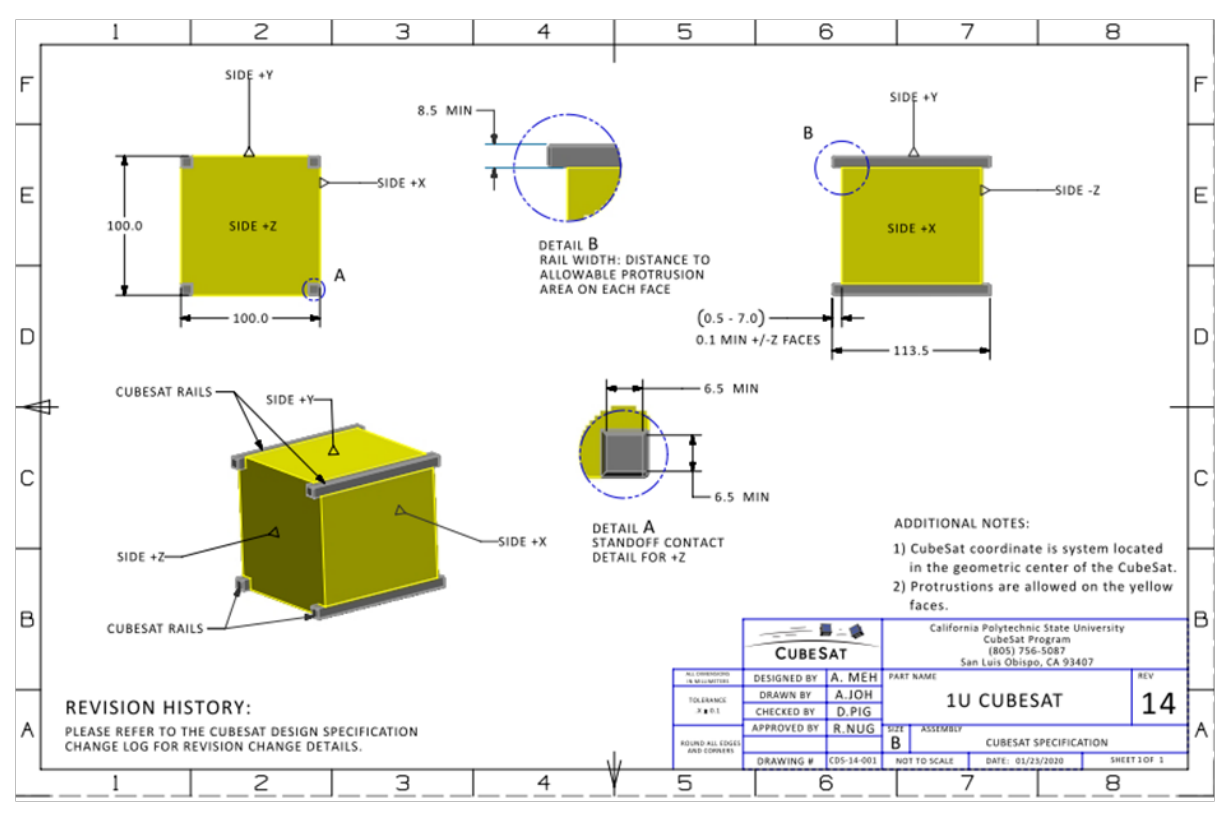

Рисунок 1 - Чертеж спутника формфактора CubeSat 1U

В дополнение к чертежу, при проектировании устройства необходимо соблюдать следующие требования:

Никакие компоненты на сторонах, заштрихованных желтым цветом, не должны выступать дальше, чем на 6,5 мм по нормали к поверхности от плоскости рельса.

Рельсы должны иметь минимальную ширину 8,5 мм, измеренную от края рельса до первого выступа на каждой грани.

Края реек должны быть закруглены до радиуса не менее 1 мм.

Концы направляющих на стороне +/- Z должны иметь минимальную площадь контакта 6,5 мм x 6,5 мм с соседними направляющими CubeSat.

Необходимо предоставить трёхмерные модели:

○ Корпус модуля приёмника, осуществляющий жёсткое крепление всех элементов модуля (контроллера, приёмника, макетных/паечных плат и т. д.);

○ Корпус спутника CubeSat формфактора 1U;

○ Итогового устройства в сборке.

Допускаются конструкторские расхождения в трёхмерной модели и физической реализации. Созданная модель должна удовлетворять требованиям функционирования итогового устройства;

Необходимо представить программный код для разработанного устройства (формат .txt, .py, .c, .cpp, .h, .hpp, .cxx, .cc, .hxx или иного

расширения, в названии файла должен быть указан язык программирования) для каждого этапа;

Необходимо предоставить схемы деления комплекса с отражением структур систем (спутник и станция)

- Необходимо предоставить электрические схемы для каждого из этапов.
- **3. Регламент испытания при демонстрации жюри:**
	- Демонстрация продукта без включения;
	- Демонстрация включения продукта;
	- Демонстрация алгоритма работы согласно заданию.

### **4. Форма представления результатов:**

- Программный код в виде текстового файла (формат .txt, .py, .c, .cpp, .h, .hpp, .cxx, .cc, .hxx или иного расширения, в названии файла должен быть указан язык программирования));
- Трёхмерная модель конструкции в формате .stl;
- Электрическая схема в формате скриншота или .pdf;
- Демонстрация работы продукта в виде одной или нескольких видеозаписей, наглядно показывающих продукт и его поведение в условиях, описанных в регламенте испытаний;
- Отчёт, содержащий следующие пункты:
	- 1. Титульный лист с ФИО участников, наименованием кейса.
	- 2. Цель, задачи.
	- 3. Этапы проекта.
	- 4. Инструменты и методы, обоснование выбранных аппаратных средств, описание их применения (Е1, Э3, 3D, …) и программирования (код).
	- 5. Полученные результаты, выводы, выявленные нерешенные проблемы и описания их возможных решений.

# **5. Примерный перечень материалов для выполнения задания:**

Микроконтроллеры (Arduino, Raspberry и пр.), радиомодуль ардуино, батарейный блок, солнечные батареи, датчик температуры, схемы преобразователей напряжений.

# **6. Примерный перечень программного обеспечения для выполнения задания:**

Blender, tinkercad.com для 3d-моделирования;

tinkercad.com, fritzing для моделирования электрических схем (tinkercad.com может быть использован для написания программного кода для Arduino);

PyCharm Edu, Arduino IDE, STM32CubeIDE, Notepad++- как среда программирования.

# **7. Ссылки на рекомендуемые методические материалы для восполнения необходимых навыков:**

- Адамов Ю.Ф. Проектирование систем на печатных платах на САПР Mentor Graphics : [В 5-ти ч.] : Учеб. пособие. Ч. 1 : Современные проблемы проектирования и технологии микроэлектронных систем / М-во образования и науки РФ, Федеральное агентство по образованию, МГИЭТ(ТУ); Под ред. С.П. Тимошенкова. - М. : МИЭТ, 2008. - 352 с.
- Брайан У. Керниган, Роб Пайк. Практика программирования. Вильямс, 2021. — 288 с.
- Брайан Керниган, Деннис Ритчи. Язык программирования С. Вильямс, 2019. — 288 с.
- Работа с датчиками. [Электронный ресурс] Режим доступа: <http://zelectro.cc/>
- Учебник по работе с устройствами. [Электронный ресурс] Режим доступа: [Учебник по работе с устройствами](https://vk.com/doc145613276_454257647?hash=7a67813d13ee405eb7&dl=0b61020149f765911d)
- Учебник: Электроника. В.А. Петин. [Электронный ресурс] Режим доступа: [Электроника. В.А. Петин](https://vk.com/doc145613276_454257589?hash=a69a067d01cd325f2c&dl=d4e426a3bb8d0e3a32)
- Уроки по работе с ардуино. [Электронный ресурс] Режим доступа: <https://lesson.iarduino.ru/>
- Уроки по работе с датчиками. [Электронный ресурс] Режим доступа: [Ардуино. Датчики и сети для связи устройств](https://vk.com/doc-58310134_444875013?hash=a98413c7ecb9ff7284&dl=648753e02f410fdf4a).
- Проектная работа по разработке системы. [Электронный ресурс] Режим доступа: <http://arduino-diy.com/>
- Путеводитель по Ардуино. [Электронный ресурс] Режим доступа: Радио-[ежегодник. Путеводитель по Ардуино](https://vk.com/doc-58310134_444874752?hash=ece79f1f9c9da0e753&dl=40301d61c95919af6b).
- Электронные ресурсы 1. ИТЦ «СКАНЭКС» [Электронный ресурс] Режим доступа: <https://www.scanex.ru/>
- ООО «Спутникс» [Электронный ресурс] Режим доступа: <http://orbicraft.sputnix.ru/doku.php>
- Книга о преобразователях DC/DC от RECOM [Электронный ресурс] Режим доступа: <https://www.electronshik.ru/news/show/11312>
- Транзисторная преобразовательная техника / В.И. Мелешин. М. : Техносфера, 2005. - 632 с.

- Полупроводниковые преобразователи энергии : Учеб. пособие / Б.Г. Будагян, А.А. Шерченков, М.Н. Мейтин. - М. : МИЭТ, 2000. - 68 с.
- Электропитание устройств и систем телекоммуникаций : Учеб. пособие / В.М. Бушуев, В.А. Деминский, Л.Ф. Захаров [и др.]. - М. : Горячая линия-Телеком, 2011. - 384 с.

# **Приложение 1.**

Передаваемые данные отправляются в формате массива символов длиною в 16 элемента. Передаваемые параметры в массив записываются подряд, при этом перед значением параметра ставится символ, определяющий тип параметра:  $i', 'r', 'p'.$ 

После буквы i в массив записывается 6 символов, соответствующие 6 разрядному числу, определяющему необходимость измерения: напряжения солнечной батареи, напряжения резервной батареи, напряжения бортовой сети, тока полезной нагрузки, тока потребления общего, температуры.

После буквы r в массив записывается 1 символ, соответствующий режиму работы системы резервирования питания.

После буквы p в массив записывается 6 символов, 3 первых из которых соответствуют целому числу секунд между включением полезной нагрузки, 3 оставшиеся, целому числу секунд, на которое полезная нагрузка должна быть включена .

Все незначащие элементы массив в конце данных заполняются нулями.

Пример сообщения:

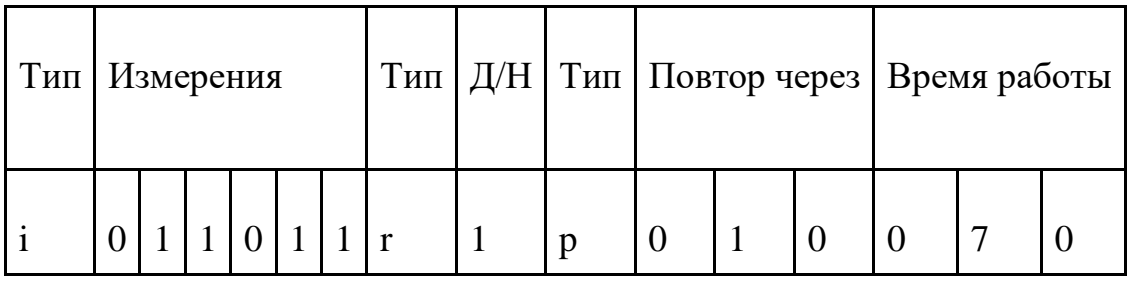

Для приема сообщений с устройства участникова реализована приемная станция, использующая следующий программный код, реализованный с

применением библиотеки rf24 1.4.6 [\(https://nrf24.github.io/RF24/](https://nrf24.github.io/RF24/), доступна к скачиванию через менеджер библиотек Arduino IDE).

# **Система стабилизации космического аппарата по одной оси вращения с помощью двигателя-маховика**

Выполнение функциональных назначений космического аппарата (КА) требует возможностей изменения углового положения КА в орбитальной системе координат. Данные возможности обеспечиваются наличием систем ориентации и стабилизации (СОС) КА. Исполнительными органами (ИО) СОС КА за счет создаваемых управляющих моментов, воздействующих на КА, обеспечиваются угловые маневры вращения вокруг центра масс КА и его стабилизация. В качестве ИО СОС КА применяют двигатели-маховики (ДМ).

# 1. **Условие задачи:**

В рамках задания требуется разработать комплекс устройств для демонстрации стабилизации вращения КА вокруг центра масс по 1 оси вращения:

1) стенд на котором происходит имитация вращения

и стабилизации космического аппарата (КА) по 1 оси;

2) КА формата CubeSat 1U или 2U, который, как минимум (можно использовать дополнительные изделия), состоит из: бортовой вычислительной машины, модуля акселерометра, радио-модуля\*, подсистемы энергопитания и подсистемы стабилизации вращения КА (двигателя-маховика, который в свою очередь состоит как минимум из двигателя, диска вращения, необходимых для их управления покупных комплектующих изделий);

3) наземную станцию приема телеметрии от КА (состоящая из бортовой вычислительной машины, радио-модуля), которая способна обработать полученную информацию, характеризующую вращение КА, провести расчеты и выдать обратно на КА управляющий сигнал для запуска в определенном режиме двигатель маховика.

**\***Передача радиосигнала может осуществляться с помощью радиомодуля nrf24, HC-12 или иных. Пример описания nrf24:

<https://forum.arduino.cc/t/simple-nrf24l01-2-4ghz-transceiver-demo/405123/3>

Вращение КА должно стабилизироваться за счет функционирования подсистемы двигателя-маховика. Стабилизация вращения не должна быть идеальной. После стабилизации, ДМ должен удерживать одну из осей КА от отклонения более чем на 45 градусов в ту или иную сторону вращения.

# **Этапы алгоритма работы устройств комплекса:**

- 1. Демонстрируется передача телеметрии от КА на наземную станцию в режиме реального времени.
- 2. КА подвешивается на стенде и закручивается в любую сторону вокруг оси центра масс КА.
- 3. Наземная станция принимает от КА телеметрию и отправляет на КА сигнал с управляющим воздействием на подсистему стабилизации.
- 4. Подсистема стабилизации начинает работу и КА стабилизируется (перестает вращаться).

# **2. Общие требования.**

Отличительной чертой спутников формата CubeSat являются направляющие рельсы, предназначенные для помещения спутника в пусковой контейнер. Внутреннее содержимое спутника поддается интерпретации, но размеры и рельсы остаются неизменными. Корпус макета КА CubeSat должен быть реализован с соблюдением замечаний, указанных на чертеже (Рисунок 1):

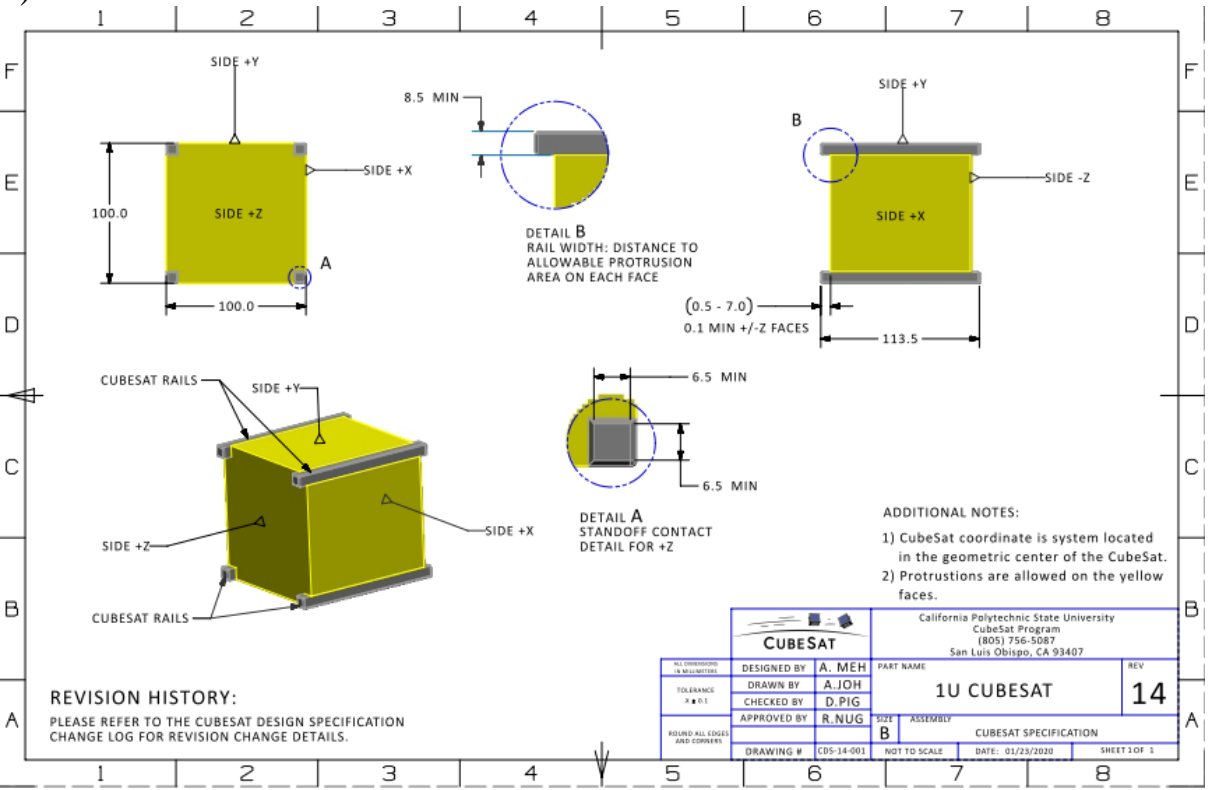

Рисунок 1. Чертеж спутника форм-фактора Cubesat 1U

В дополнение к чертежу, при проектировании устройства необходимо соблюдать следующие требования:

• Никакие компоненты на сторонах, заштрихованных желтым цветом, не должны выступать дальше, чем на 6,5 мм по нормали к поверхности от плоскости рельса.

- Рельсы должны иметь минимальную ширину 8,5 мм, измеренную от края рельса до первого выступа на каждой грани.
- Края реек должны быть закруглены до радиуса не менее 1 мм.
- Концы направляющих на стороне +/- Z должны иметь минимальную площадь контакта 6,5 мм x 6,5 мм с соседними направляющими CubeSat.
- Необходимо предоставить трёхмерные модели:
	- <sup>o</sup> корпус модуля приёмника, осуществляющий жёсткое крепление всех элементов модуля (контроллера, приёмника, макетных/паечных плат и т. д.);
	- <sup>o</sup> корпус спутника CubeSat форм-фактора 1-2U;
	- <sup>o</sup> итогового устройства в сборке.

Допускаются конструкторские расхождения в трёхмерной модели и физической реализации. Созданная модель должна удовлетворять требованиям функционирования итогового устройства.

- Необходимо предоставить схему деления комплекса с отражением состава входящих в него систем (КА, станция, стенд).
- Необходимо представить программный код для разработанного устройства стабилизации вращения КА, программный код работы всего КА и для наземной станции приема сигнала (формат .txt, .py, .c, .cpp, .h, .hpp, .cxx, .cc, .hxx или иного расширения, в названии файла должен быть указан язык программирования) для каждого этапа алгоритма где для работы системы необходимо было запрограммировать работу устройств.
- Наличие электрической схемы для каждого устройства комплекса.

# **3. Регламент испытания при демонстрации жюри:**

- Демонстрация комплекса без включения;
- Демонстрация комплекса после включения его устройств;
- Демонстрация алгоритма работы устройств комплекса согласно заданию.
- **4. Форма представления результатов:**
	- Программный код в виде текстового файла (формат .txt, .py, .c, .cpp, .h, .hpp, .cxx, .cc, .hxx или иного расширения, в названии файла должен быть указан язык программирования)).
	- Трёхмерная модель конструкции в формате .stl.
	- Схема деления и электрическая схема в формате скриншота или .pdf.
	- Демонстрация работы продукта в виде одной или нескольких видеозаписей, наглядно показывающих продукт и его поведение в условиях, описанных в разделе 1.

- Отчёт, содержащий следующие пункты:
	- 1. Титульный лист с ФИО участников, наименованием кейса.
	- 2. Цель, задачи.
	- 3. Этапы проекта.
	- 4. Инструменты и методы, обоснование выбранных аппаратных средств, описание их применения (Е1, Э3, 3D...) и программирования (код).
	- 5. Полученные результаты, выводы, выявленные нерешенные проблемы и описания их возможных решений.

# **5. Примерный перечень материалов для выполнения задания:**

Микроконтроллеры (Arduino, Raspberry и пр.), двигатель 12v, 2 радиомодуля, батарейный блок, акселерометр.

# **6. Примерный перечень программного обеспечения для выполнения задания:**

Blender, tinkercad.com, T-flex для 3d-моделирования;

tinkercad.com, fritzing для моделирования электрических схем (tinkercad.com может быть использован для написания программного кода для Arduino);

PyCharm Edu и/или Arduino IDE- как среда программирования.

# **7. Ссылки на рекомендуемые методические материалы для восполнения необходимых навыков:**

- ГОСТ Р 2.711-2019. Единая система конструкторской документации. СХЕМА ДЕЛЕНИЯ ИЗДЕЛИЯ НА СОСТАВНЫЕ ЧАСТИ. [https://standartgost.ru/g/ГОСТ\\_Р\\_2.711](https://standartgost.ru/g/%D0%93%D0%9E%D0%A1%D0%A2_%D0%A0_2.711-2019)-2019
- Брайан У. Керниган, Роб Пайк. Практика программирования. Вильямс,  $2021. - 288$  c.
- Брайан Керниган, Деннис Ритчи. Язык программирования С. Вильямс,  $2019. - 288$  c.
- Работа с датчиками. [Электронный ресурс] Режим доступа: <http://zelectro.cc/>
- Учебник по работе с устройствами. [Электронный ресурс] Режим доступа: [Учебник по работе с устройствами](https://vk.com/doc145613276_454257647?hash=7a67813d13ee405eb7&dl=0b61020149f765911d)
- Учебник: Электроника. В.А. Петин. [Электронный ресурс] Режим доступа: [Электроника. В.А. Петин](https://vk.com/doc145613276_454257589?hash=a69a067d01cd325f2c&dl=d4e426a3bb8d0e3a32)
- Уроки по работе с ардуино. [Электронный ресурс] Режим доступа: <https://lesson.iarduino.ru/>

- Уроки по работе с датчиками. [Электронный ресурс] Режим доступа: [Ардуино. Датчики и сети для связи устройств.](https://vk.com/doc-58310134_444875013?hash=a98413c7ecb9ff7284&dl=648753e02f410fdf4a)
- Проектная работа по разработке системы. [Электронный ресурс] Режим доступа: <http://arduino-diy.com/>
- Путеводитель по Ардуино. [Электронный ресурс] Режим доступа: Радио-[ежегодник. Путеводитель по Ардуино.](https://vk.com/doc-58310134_444874752?hash=ece79f1f9c9da0e753&dl=40301d61c95919af6b)